# **UNITED STATES DEPARTMENT OF AGRICULTURE**

Farm Service Agency Washington, DC 20250

**For:** State and County Offices

## **Representative Capacity Review**

**Approved by:** Acting Deputy Administrator, Farm Programs

Anie Annite

### **1 Overview**

#### **A Background**

In April 2013, MIDAS Release 1 introduced the Representative Capacity (RepCap) functionality in CRM Business Partner. This process replaced the retired Fiduciary software, and became the new system of entry/system of record for the following fiduciary or signature authority relationships:

- FSA-211 Power of Attorney
- Non-FSA Power of Attorney
- Signature Authority
- Guardianship
- Conservatorship
- Marriage
- Revoked Spousal Authority.

In the 8 years since this functionality was made available, County Offices have been judiciously loading and maintaining the RepCap information according to 11-CM, Part 3, Section 3. Until recently, that information was only available for reference in the Business Partner records and was not shared with any external system.

In late 2020 and early 2021, shared services were developed to make RepCap data available for use by Farmers.gov and other FSA systems through a Representative Authority for Producers (RAP) service. This means the RepCap data (which is loaded and stored in Business Partner) is now being shared with external FSA systems and in the future will be shared with other agencies. Therefore, it is critical that County Offices ensure that data is still valid and correctly loaded.

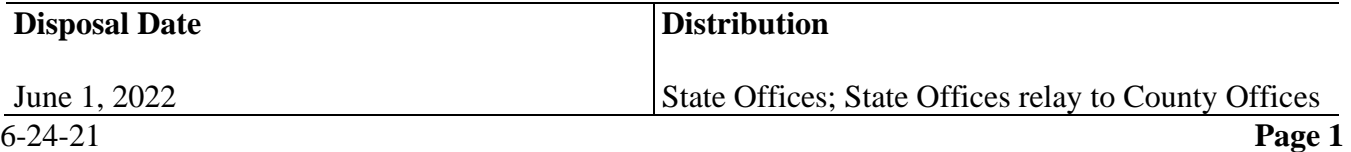

# **1 Overview (Continued)**

# **B Purpose**

This notice makes Field Offices aware of:

- the sharing of RepCap data with external systems
- action necessary to review, and confirm or correct RepCap data in CRM Business Partner
- the reminder to follow Notice CM-828 for loading RepCap Signature Authority for SSN Owners of Revocable Trusts or LLC's.

# **2 RAP Services**

## **A Overview**

RAP is the logic of using Business Partner RepCap relationships and Business File Entity Member data to systematically allow customers to access data for, and act on behalf of another customer or for their own entity.

**Business Partner RepCap** will provide data for the following.

- FSA-211 Power of Attorney.
	- The common combination of "All Current & Future Programs" and "All Actions" as well as the combination of "NRCS Conservation" and "All Actions" are currently included in RAP.
	- FSA-211 Powers of Attorney with other combinations of options selected within Sections A and B are not included in RAP at this time.
- Non-FSA Power of Attorney (future RAP release).
- BP Signature Authority (non-entity members).

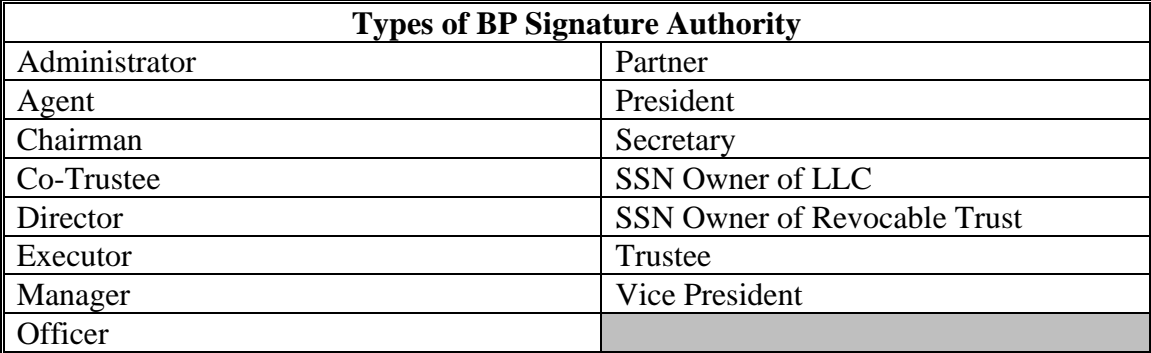

## **2 RAP Services (Continued)**

## **A Overview (Continued)**

- Conservatorship (future RAP release).
- Guardianship.
- Spousal Authority.
- Revocation of Spousal Signature Authority.

**Business File** will provide signature authority data for entity members.

Only RepCaps with a status of "Active" are made available in RAP service to downstream systems. Only entity members with signature authority on a Farm Operating Plan with a status of either "Filed" or 'Determined' are available to downstream systems.

Downstream systems will be using this data to allow a customer to login and legally view another customer's data, as well as sign on their behalf; therefore, **it is imperative that this data is correct**.

### **B Systems Using RAP**

Currently, Farmers.gov and QLA are the only 2 systems using RAP data, with other FSA systems updating to use RAP data later this year and NRCS systems in the future as well.

# **3 Reviewing RepCap Data in Business Partner Customer Records**

# **A Search for Customer Records With RepCap Entries**

County Offices can quickly run reports in BP to identify all the customers with RepCap entries for their County Office or Service Center. The complete instructions are in 11-CM, Part 2 but the following steps are provided as a quick reference for building the custom report.

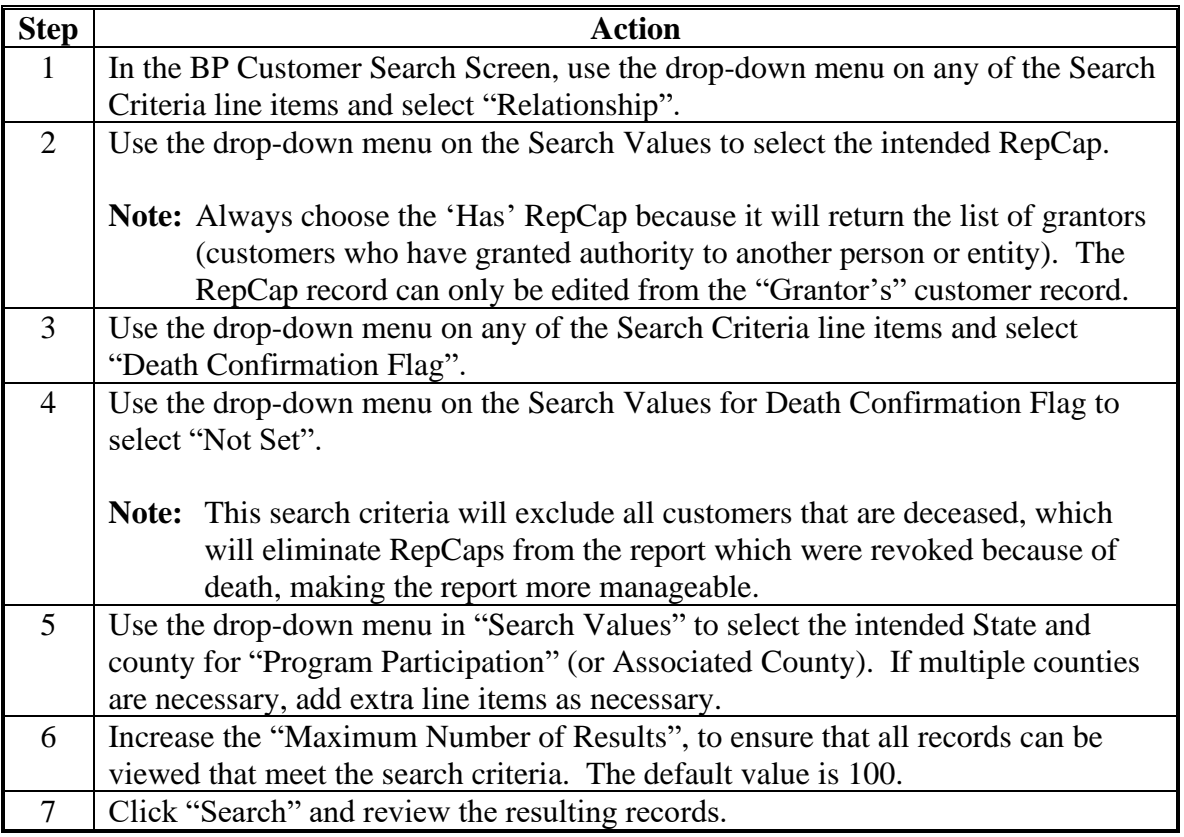

# **3 Reviewing RepCap Data in Business Partner Customer Records (Continued)**

**A Search for Customer Records With RepCap Entries (Continued)**

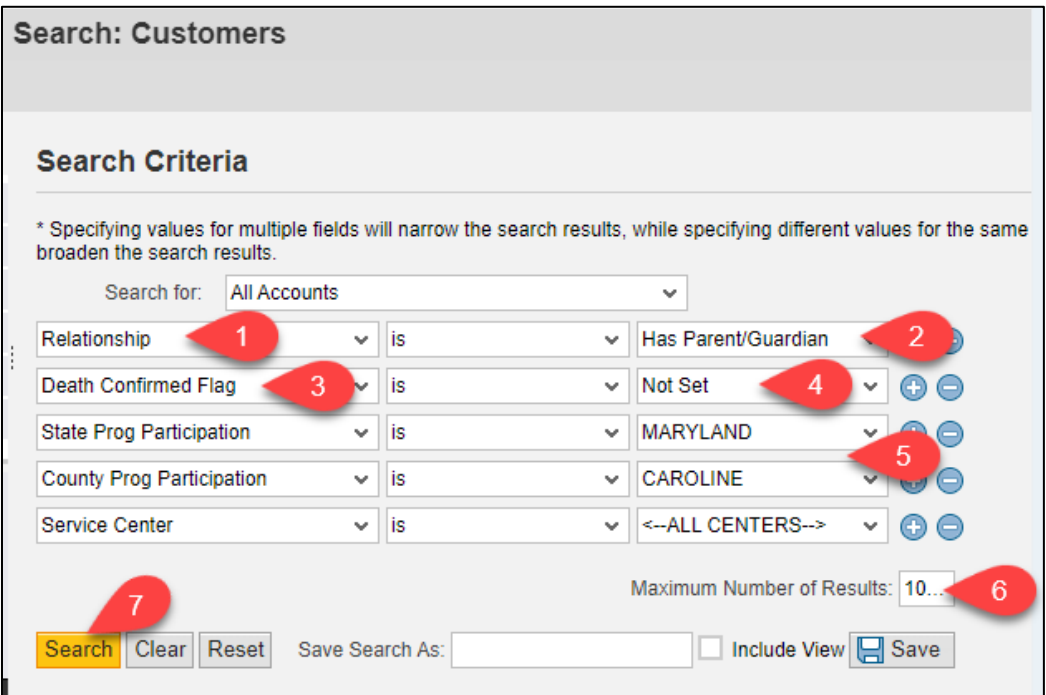

After building this ad-hoc report from the Search Screen as indicated, County Offices can easily:

- save the search criteria to quickly re-run the report later (11-CM, paragraph 37)
- export the search results into an Excel report (11-CM, paragraph 38).

Repeat the steps in this subparagraph to generate a report for each of the RepCaps listed in subparagraph 1 A.

### **B Review Customer Records With RepCap Entries**

The customer records that are returned in the search results will include RepCaps with all statuses (Active, In Creation, Pending, Revoked, Deleted). It will be necessary to open each customer record to review the details of the RepCap, and the current status.

# **3 Reviewing RepCap Data in Business Partner Customer Records (Continued)**

# **B Review Customer Records With RepCap Entries (Continued)**

On the customer record, review the information on the "Representative Capacity" tab. To review additional details or edit the RepCap, click the "Edit" button (the paper and pen icon).

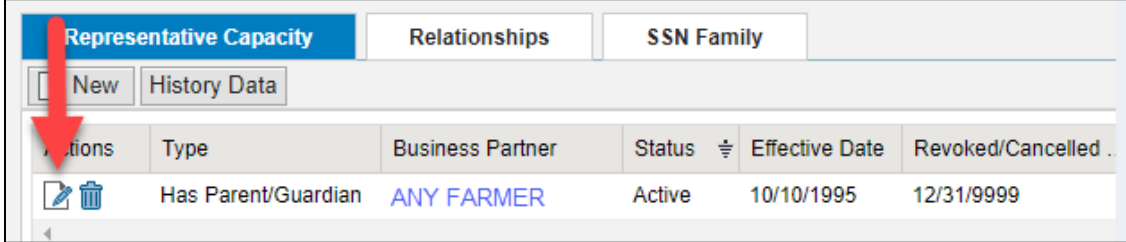

If necessary, pull the filed documentation for the customer to compare and review the validity periods for the authority. Ensure that the authority is still active and recorded correctly in RepCap. If modifications or revocations are necessary, follow procedure in 11-CM, Part 3, Section 3 to complete the edits.

## **C Supplemental Representative Capacity Report From Enterprise Data Warehouse (EDW)**

For most RepCap types, the Representative Capacity report in EDW can be used as an alternative/supplement to the report generated in subparagraph A. The customer records will still need to be reviewed and potentially amended in Business Partner according to instruction in subparagraph B.

**Note:** The exported RepCap report from EDW will enable sorting or filtering by 'Active' RepCap status, to prioritize the reviews for those records.

Follow instruction in 12-CM, paragraph 68 to generate the EDW Representative Capacity report, and 12-CM, paragraph 24 to export the report.

**Important:** Revoked spousal authority RepCaps are not available in EDW, so the report for this RepCap type must be generated according to instruction in subparagraph A.

# **4 Action**

## **A FSA County Office Action**

County Office staff shall:

- complete the action in paragraph 3 for each of the 7 types of RepCaps listed in subparagraph 1 A by **August 31, 2021**
- contact BP/SCIMS State Security Officer (SSO) with any questions pertaining to this notice and notify SSO upon completion of review.
	- **Note:** The SharePoint location of the BP SSO's directory has changed, and 11-CM, Exhibit 7 is being updated with the revised URL [https://usdagcc.sharepoint.com/sites/fsa-dafp](https://usdagcc.sharepoint.com/sites/fsa-dafp-disaster/BP/Lists/State%20SCIMS%20Business%20Parter%20Security%20Officers/AllItems.aspx)[disaster/BP/Lists/State%20SCIMS%20Business%20Parter%20Security%20Offic](https://usdagcc.sharepoint.com/sites/fsa-dafp-disaster/BP/Lists/State%20SCIMS%20Business%20Parter%20Security%20Officers/AllItems.aspx) [ers/AllItems.aspx](https://usdagcc.sharepoint.com/sites/fsa-dafp-disaster/BP/Lists/State%20SCIMS%20Business%20Parter%20Security%20Officers/AllItems.aspx)

### **B FSA State Office Action**

All State Office staff shall:

- ensure that all County Offices review and comply with this notice
- contact BP/SCIMS SSO with any questions pertaining to this notice.

### **C FSA Business Partner SSO Action**

All BP SSO's shall:

- ensure that all County Offices review and comply with this notice
- contact the following National Office contacts with questions or concerns

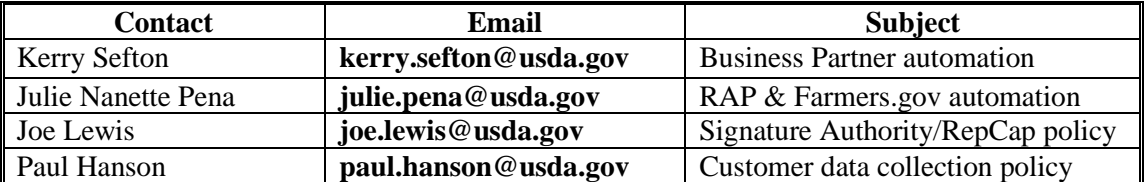

• provide confirmation of completion to the National Office contacts by **September 3, 2021**.